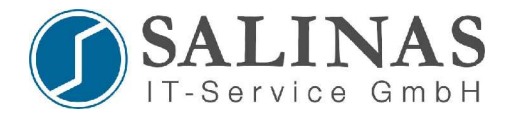

# **Password Recovery / Configuration Register**

#### **Configuration Register:**

- mittels des Config-Registers lässt sich das Startverhalten des Routers verändern
- das Register hat eine Breite von 16 Bit und wird im IOS mittels des Hexadezimalen Zahlensystems dargestellt.
- im Standard steht das Register auf **2102<sup>16</sup>**
- Cisco stellt Hexadezimale Zahlen im IOS mit einer vorangestellen **0x** dar.

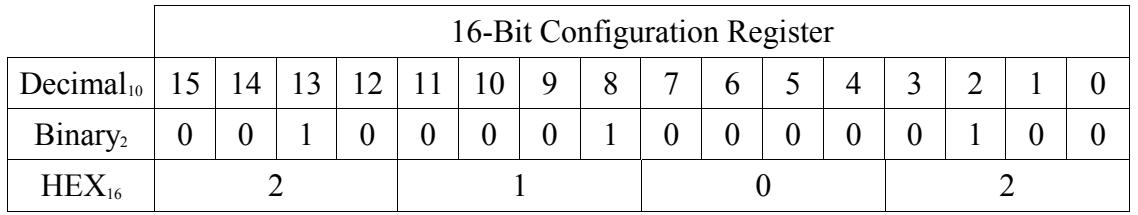

Alphabet HEX {0,1,2,3,4,5,6,7,8,9,A,B,C,D,E,F}

- Eine Veränderung des Registers kann auf 2 Arten erfolgen:
	- 1. Abbruch des Startvorganges und Eingabe des neuen Wertes (Syntax abhängig von Modell und Version)
	- 2. im globalen Konfigurationsmodus mit dem Kommando:

*Router(config)#config-register 0x...*

### **Password Recovery:**

Ablauf (Für die Password Recovery ist ein Konsolenzugang notwendig!):

- 1. Beim Laden des IOS muss die Start-Up Konfiguration ignoriert werden (Änderung des Registereintrages auf 2142)  $\rightarrow$  es werden keine Passwörter abgefragt.
- 2. Im Enable Modus wird die Start-Up Konfiguration wieder in die Running-Configuration geladen.
- 3. Das Passwort wird geändert.
- 4. Der Registereintrag für das Laden wird wieder auf Hex 2102 zurückgesetzt.
- 5. Konfiguration wird gespeichert.
- 6. Neustart.

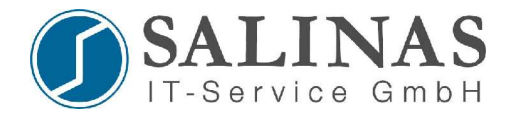

### 2 Möglichkeiten:

- Ausgeschalteter Router
	- o Während der ersten 20 Sekunden des Bootvorgangs CTRL-Break\* drücken
	- o bei einem Router der 2500er Serie
		-
		- $\rightarrow$   $\frac{1}{2}$   $\rightarrow$   $\frac{1}{2}$   $\rightarrow$  Registereintrag ändern
		-
		- $\rightarrow$  *i*  $\rightarrow$  Reboot
	- o bei einem Router der 2600er Serie
		- *Rommon> Confreg 0x2142*
		- $\n *Rommon* > *reset*$   $\rightarrow$  Reboot

\*siehe Liste mit den Unterbrechungskommandos

- Während des Betriebes:
	- *o ROUTER (config)# config-register 0x2142*
	- *o ROUTER# reload*

Nach Neustart des Routers erscheint die Abfrage, ob in den Setup Mode gewechselt werden soll.  $\rightarrow$  Nein!

*Router> en Router# copy startup-config running-config Router# configure terminal Router (config) # enable secret xxx Router (config) # line vty 0 4 Router (config-line) # login Router (config-line) # password … Router (config-line) # exit Router (config) # config-register 0x2102 Router# copy running-config startup-config*

## Überprüfung:

*Router# show version*

In der letzten Zeile bei "Configuration Register" sollte wieder folgendes stehen:

*Configuration register is 0x2102*

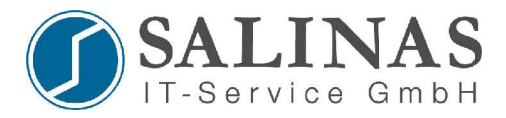

Je nach verwendeten Terminal Programm ist die Tastenkombination zum Unterbrechen anders. Hier ein **Auszug** der Standard-Unterbrechungs-Kombinationen:

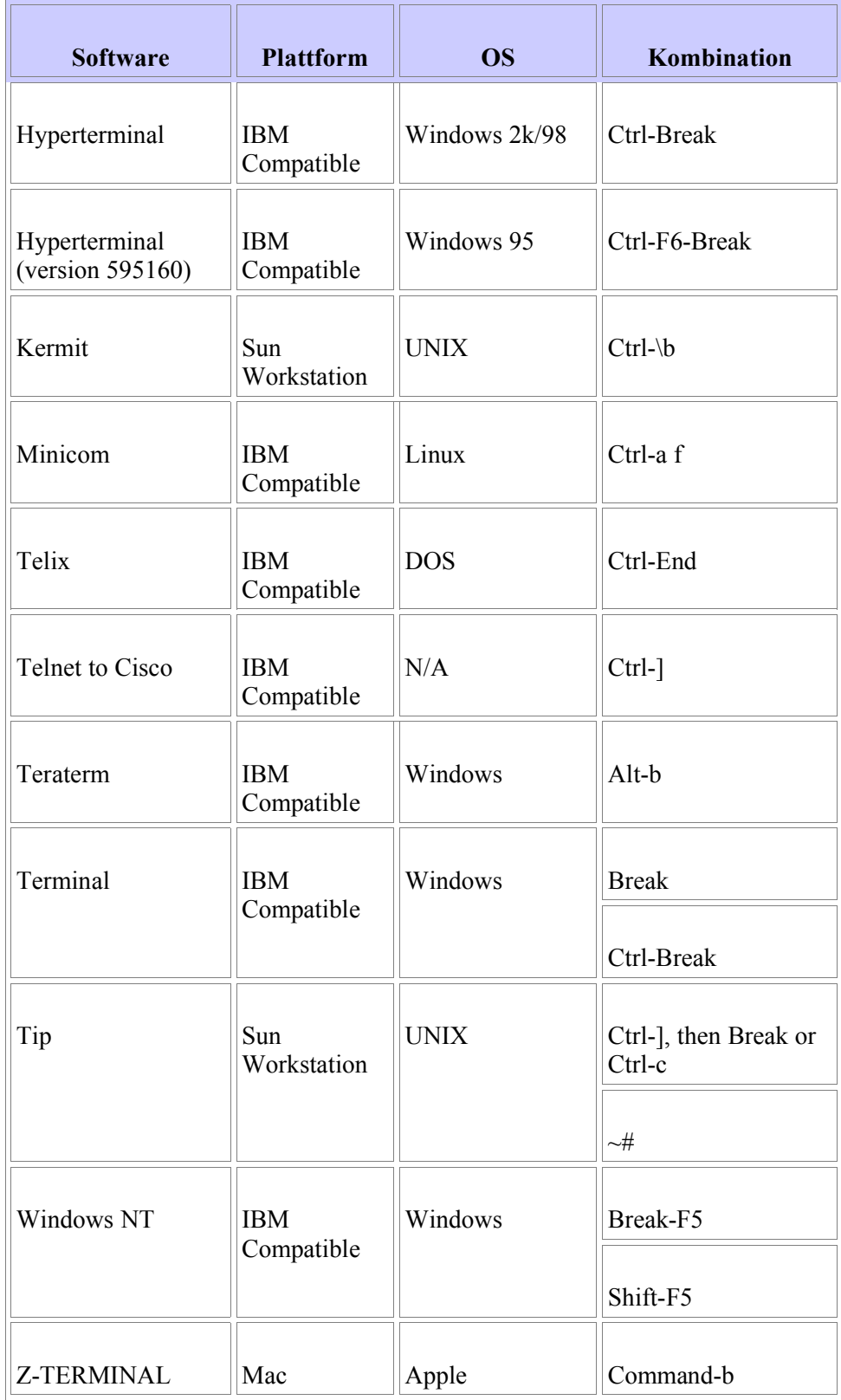

Quelle: http://www.cisco.com/warp/public/701/61.html